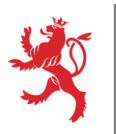

*Avertissement :*

# Demande de création ou modification d'un accès SAP

*Avant de compléter ce formulaire, veuillez prendre connaissance des modalités pratiques figurant en annexe.*

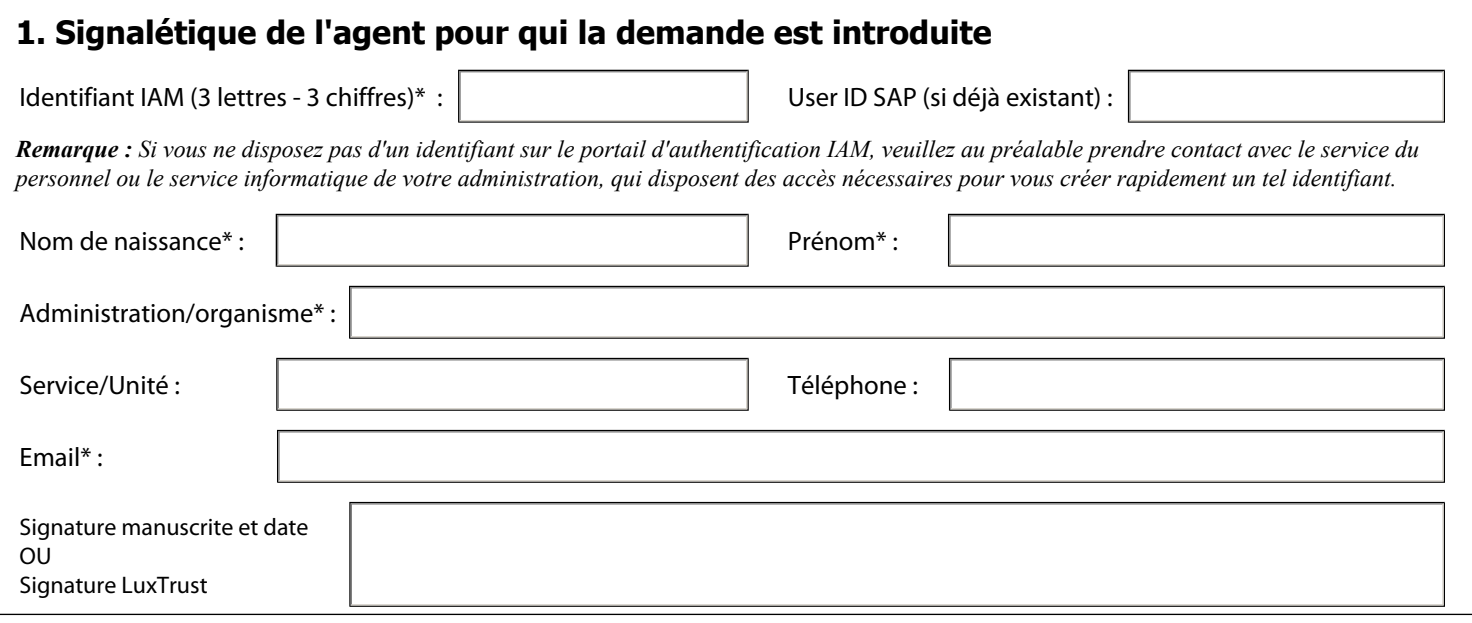

## **Avis important**

*Dans le cadre de sa mission le CTIE accorde l'accès logique aux ressources d'information, tout en respectant les mesures de sécurité prévues par la loi du 2 août 2002 relative à la protection des personnes à l'égard du traitement des données à caractère personnel et notamment les articles 22 et 23. A cet effet le CTIE peut installer des systèmes de contrôle d'accès logique.* 

*Au cas où le demandeur a obtenu par erreur ou omission accès à de données non autorisées il s'abstient de faire un quelconque usage et s'engage à avertir directement le CTIE.* 

*La conformité à la loi du 2 août 2002 de l'accès aux traitements sollicités doit être garantie par le demandeur. Tout changement relatif à cette autorisation est à signaler de suite au CTIE.*

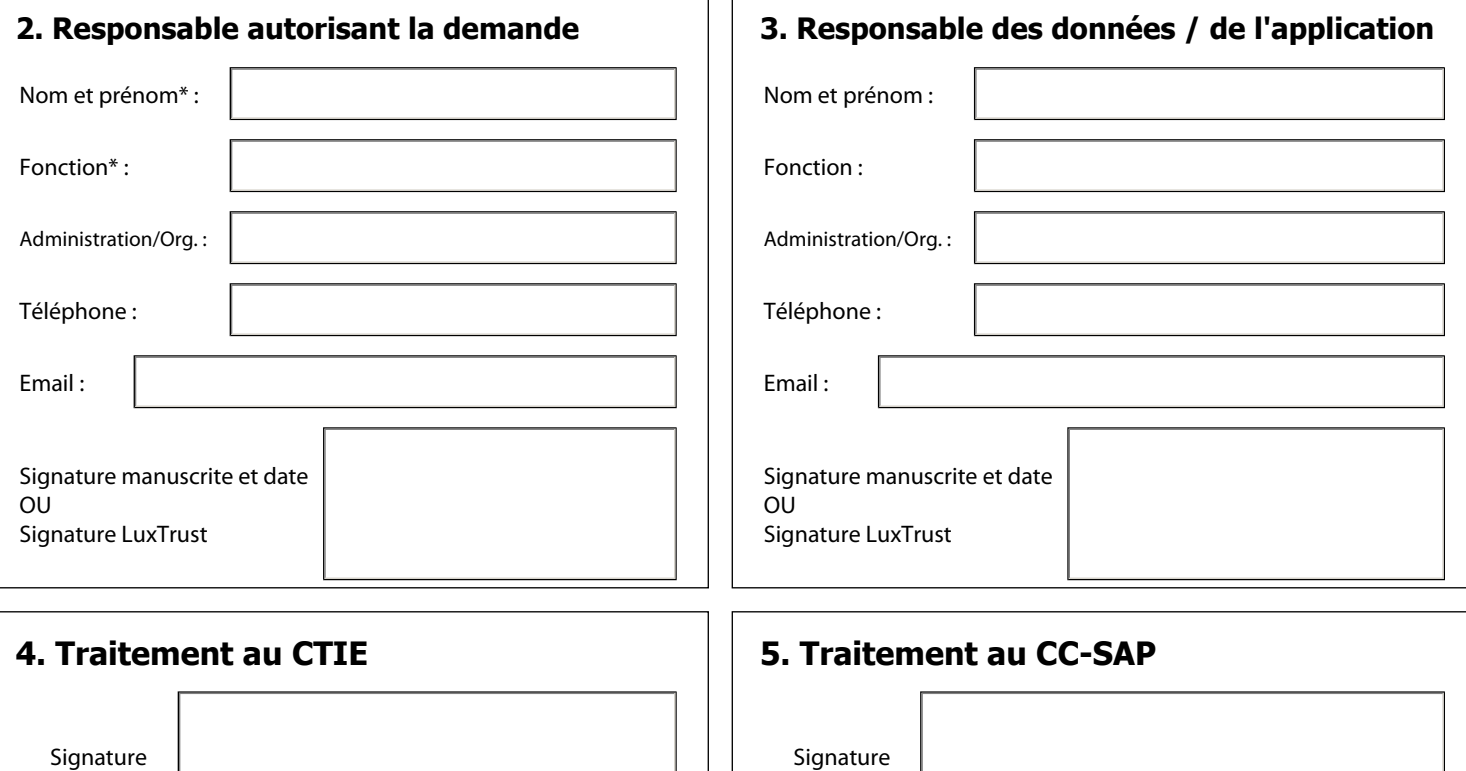

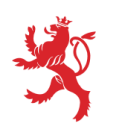

# Demande de création ou modification d'un accès SAP

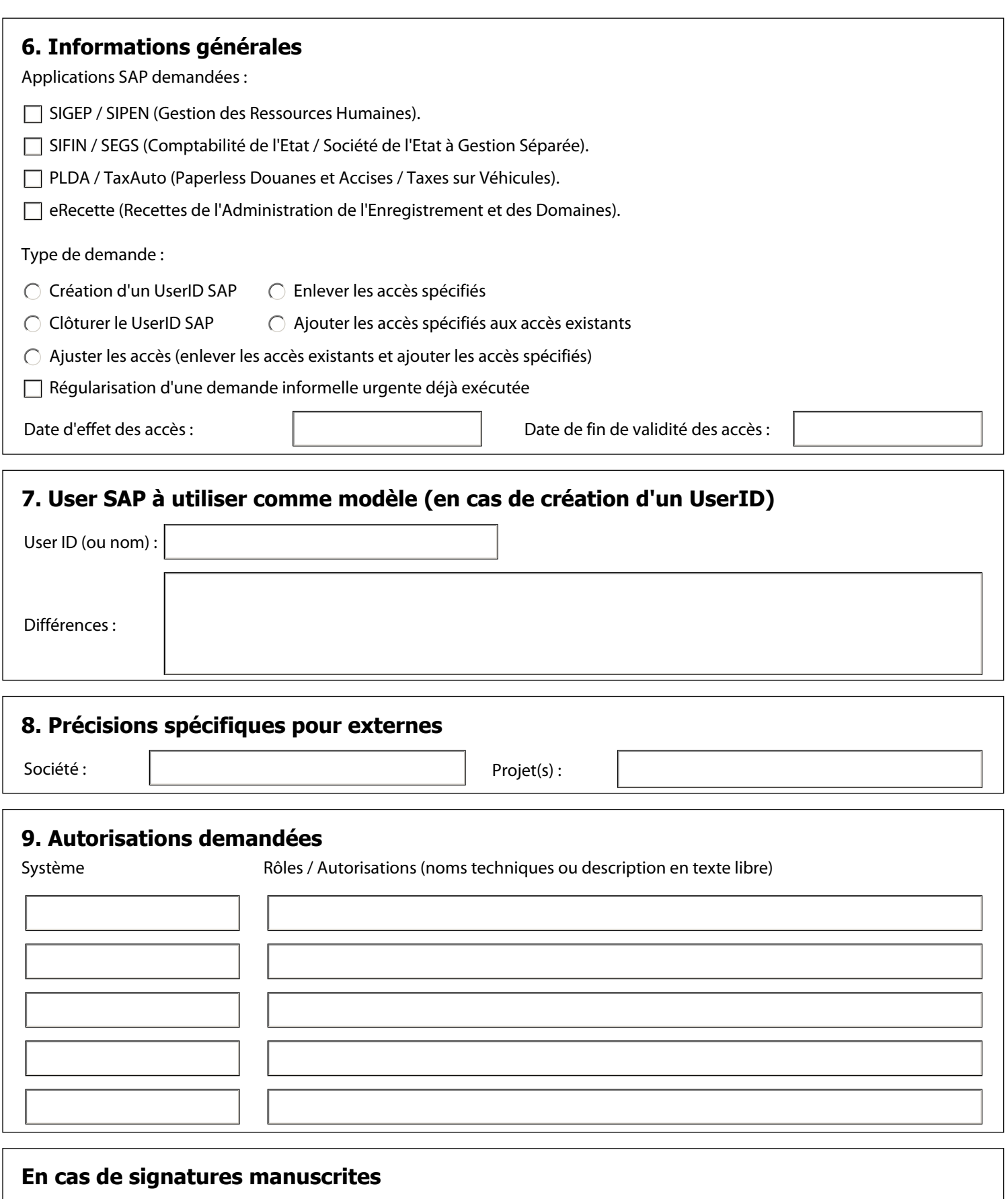

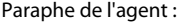

Paraphe du responsable Paraphe du responsable<br>
autorisant la demande :<br>
entity données/application :

données/application :

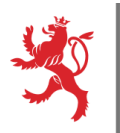

## Demande de création ou modification d'un accès SAP

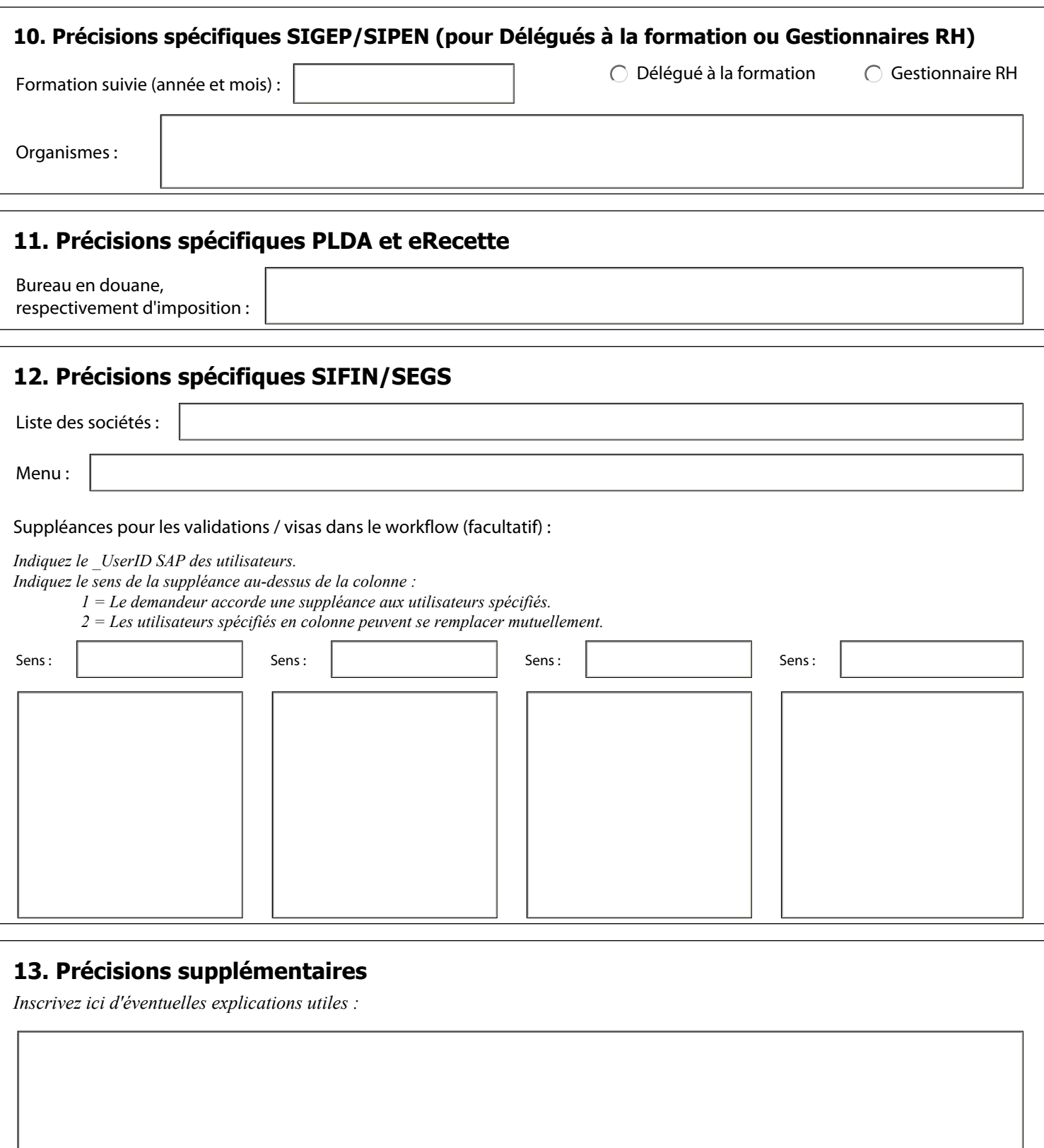

### **En cas de signatures manuscrites**

Paraphe du responsable Paraphe de l'agent : Paraphe du responsable de l'agent : Paraphe du responsable de l'agent : Paraphe du responsable<br>Pautorisant la demande : Paraphe du responsable données/application :

Date de création : 2010-06-11 16:45:28 Identifiant du formulaire : IAM-CTIE-015-04

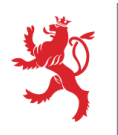

# Demande de création ou modification d'un accès SAP - Annexe

## **Modalités pratiques**

#### *Impression*

*Seules les pages du formulaire (1 à 3) sont strictement nécessaires. Ils est inutile d'imprimer et de transmettre la présente annexe.* 

#### *Signatures*

*\* Pour rencontrer votre demande, le formulaire doit être rempli complètement, correctement et lisiblement (les champs marqués d'un astérisque sont obligatoires) et valablement signé.* 

*\* La signature peut se faire soit sur papier, soit électroniquement (cartes LuxTrust), le même mode de signature étant utilisé par l'ensemble des acteurs (demandeur, responsable autorisant le demande, responsable des données ou de l'application). \* En cas de signatures électroniques, l'ordre des signatures est indifférent pour les trois acteurs suivants : demandeur, responsable autorisant la demande et responsable des données ou de l'application. Cependant, une fois qu'une de ces trois signatures est apposée, les champs relatifs à la demande (i.e. pages 2 et 3) sont verrouillés et ne peuvent plus être modifiés. \* En cas de signatures manuscrites, veuillez parapher chaque page à l'emplacement prévu.* 

#### *Validation SIGEP/SIPEN (Cadre 3 - Responsable des données / de l'application)*

*En cas de demande SIGEP/SIPEN, le formulaire doit être transmis pour validation à l'INAP (pour les Délégués à la formation) ou au MFPRA (pour tous les autres).* 

 *Validation SIGEP/SIPEN par l'INAP pour les délégués à la formation : Adresse : 67 Rue Verte - L-2677 Luxembourg Courrier électronique : romain.kieffer@inap.etat.lu* 

 *Validation SIGEP/SIPEN par le MFPRA pour les autres personnes : Adresse : B.P. 1807 - L-1018 Luxembourg Courrier électronique : Ministere-FonctionPublique@mfp.etat.lu* 

#### *Envoi au CTIE*

*Dans les autres cas, le formulaire doit être transmis directement au secrétariat technique du CTIE à l'adresse BP 1111 - L-1011 Luxembourg ou par courrier électronique à l'adresse iam.formulaires@ctie.etat.lu.*

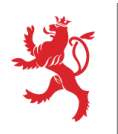

## Demande de création ou modification d'un accès SAP - Annexe

## **Informations pour le cadre 7 (user SAP modèle)**

*Il est utile d'indiquer un utilisateur modèle pour la création d'un accès. Il devrait être affecté à des tâches similaires que le demandeur. Ceci facilitera la création du nouvel utilisateur car on pourra procéder par copie du modèle. On peut reprendre e.a. les paramètres utilisateurs, l'imprimante par défaut, les autorisations, ... .*

### **Informations pour le cadre 9 (autorisations demandées)**

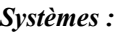

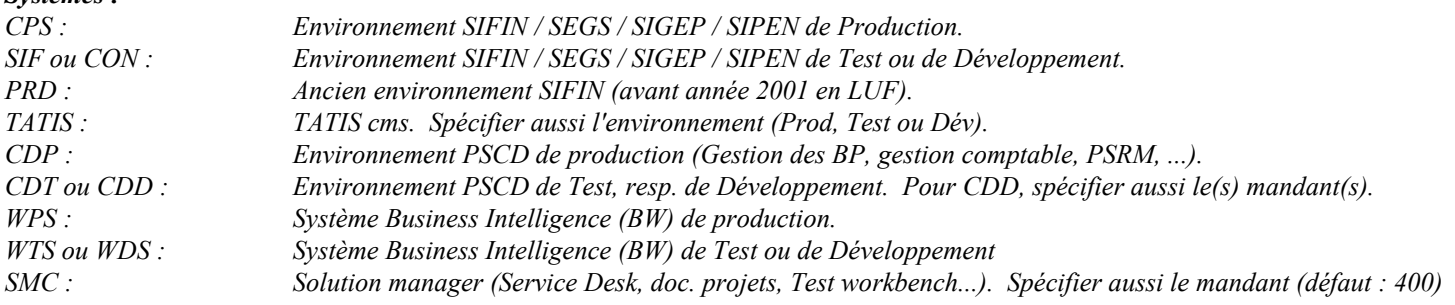

#### *Rôles d'autorisations*

*Si vous les connaissez, indiquez des rôles d'autorisations précis (la liste est disponible dans la documentation ou peut être demandée au CC-SAP). Sinon, décrivez vos besoins en texte libre (fonctionnalité, projets...). Le CC-SAP déterminera alors les rôles d'autorisation les mieux adaptés pour satisfaire ces besoins.* 

*En cas de doute sur la manière de décrire les autorisations vous devriez contacter un spécialiste* 

*Personnes de contact :* 

*SIGEP / SIPEN : CC-SAP-Sigep@ctie.etat.lu SIFIN / SEGS : Hotline CC-SAP SIFIN. Tél. 247-767 00 eRecette : Fred Pütz. Tél. 44 905-564 PLDA : Help Desk. Tél. 290 191 -345 ou -344 John Heim. Tél. 290 191 -298 Norbert Welu. Tél. 290 191 -261*

### **Informations pour le cadre 11 (PLDA et eRecette)**

*Le "Bureau" est utilisé dans TATIS, PLDA et eRecette pour identifier le bureau auquel est affecté l'utilisateur. Vous pouvez spécifier l'identifiant ou le nom.*

### **Informations pour le cadre 12 (SIFIN / SEGS)**

*Sociétés :* 

*Iniquez les sociétés concernées par les autorisations (e.g. F017, S013).* 

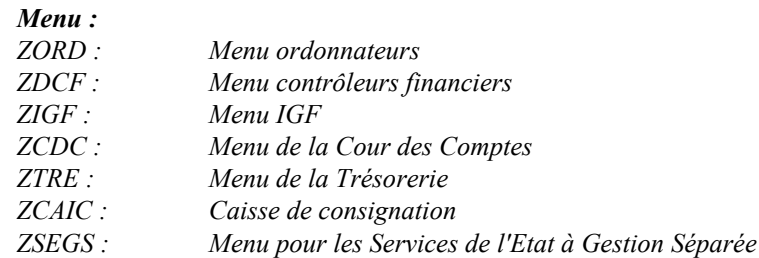

### *Suppléance workflow (uniquement pour SIFIN) :*

*Seulement pour ordonnateurs et contrôleurs financiers.*